## 1. **Create New Share** (e.g. dana\_test)

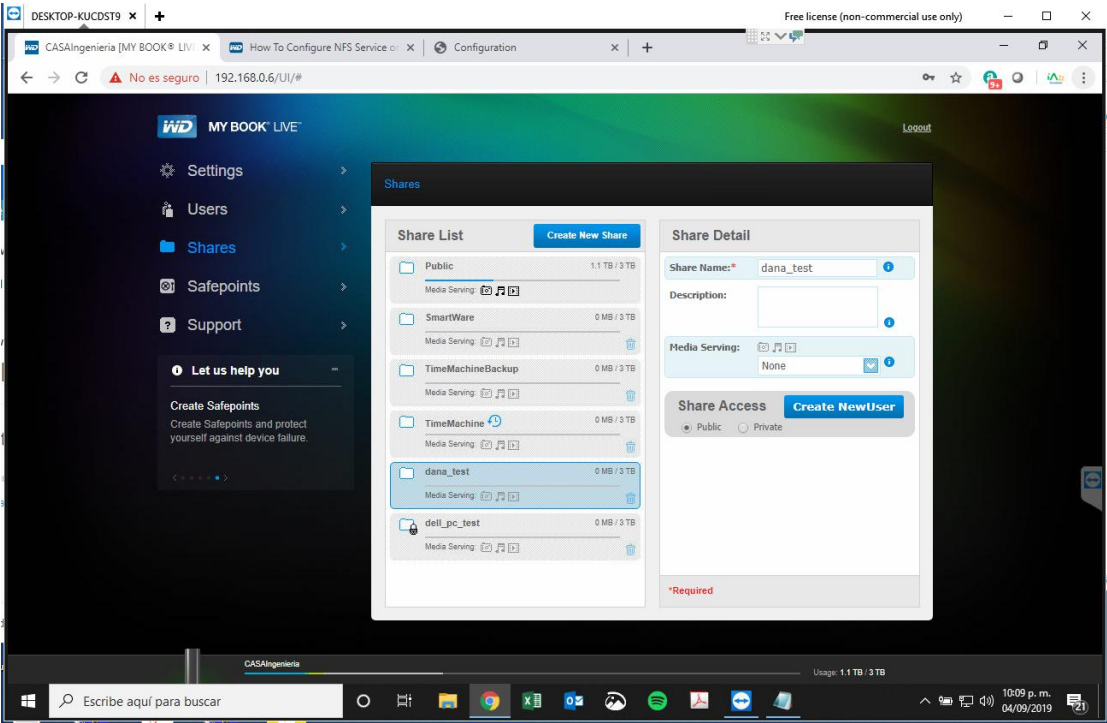

2. Setup camera **NFS** Storage enabled, NFS server IP address, Storage Path.

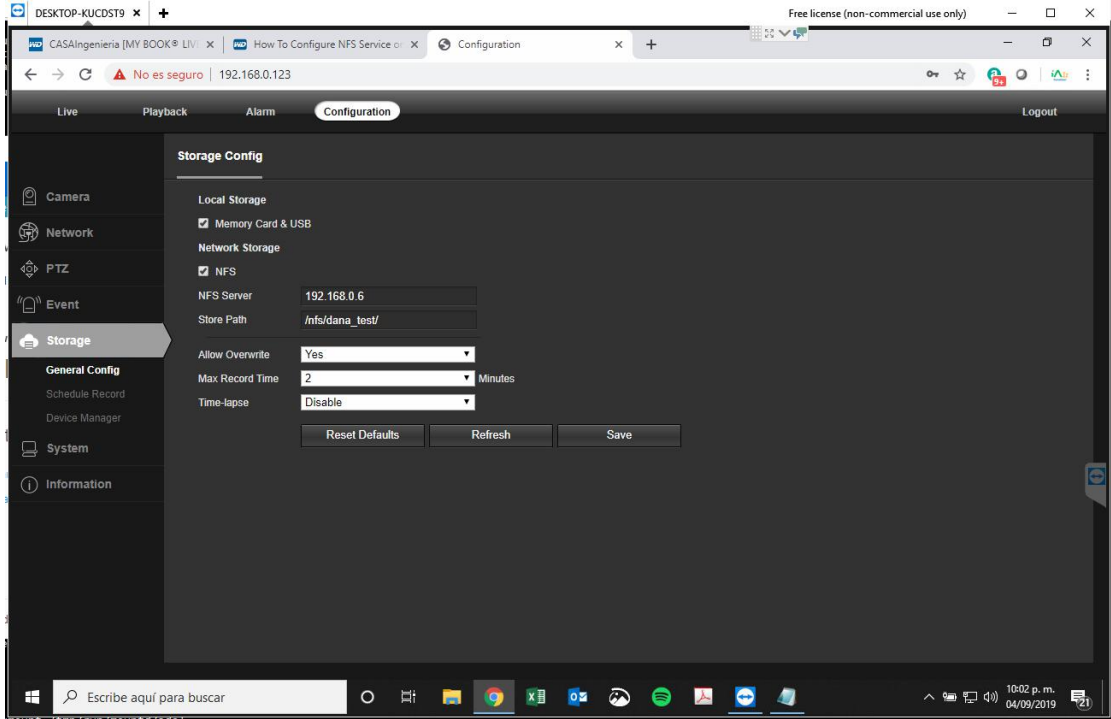

3. Check **Device Manager**, make sure the NAS status is mounded, Disk should have free storage capacity.

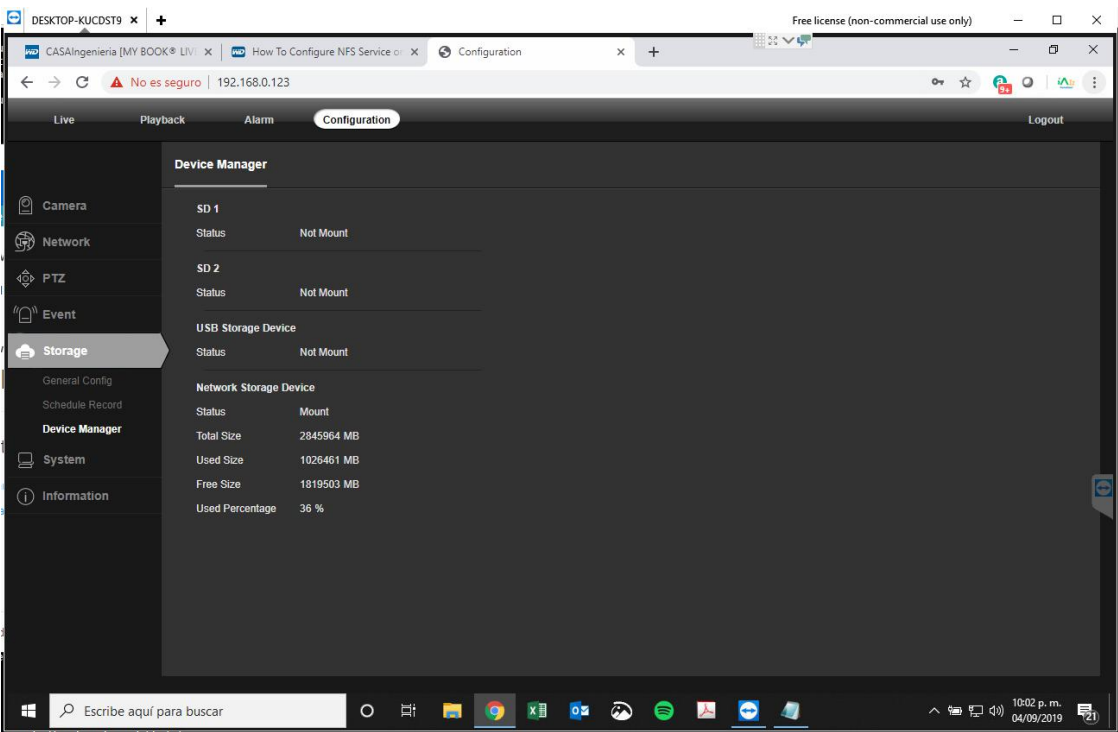

Click playback to check the recorded video in a couple of minutes.

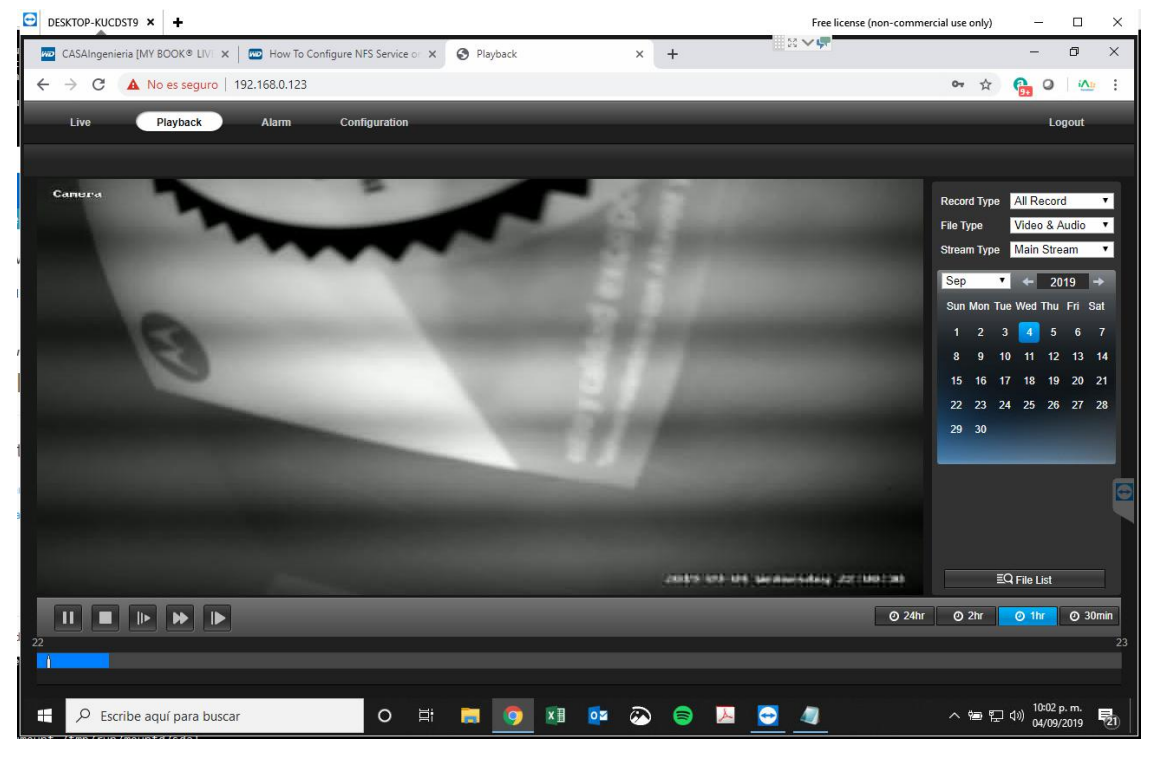

--end